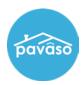

## **Activity Log**

The Activity Log tracks each activity occurring in the order in real time. To access the Activity Log for an order, select the **Notifications** tab.

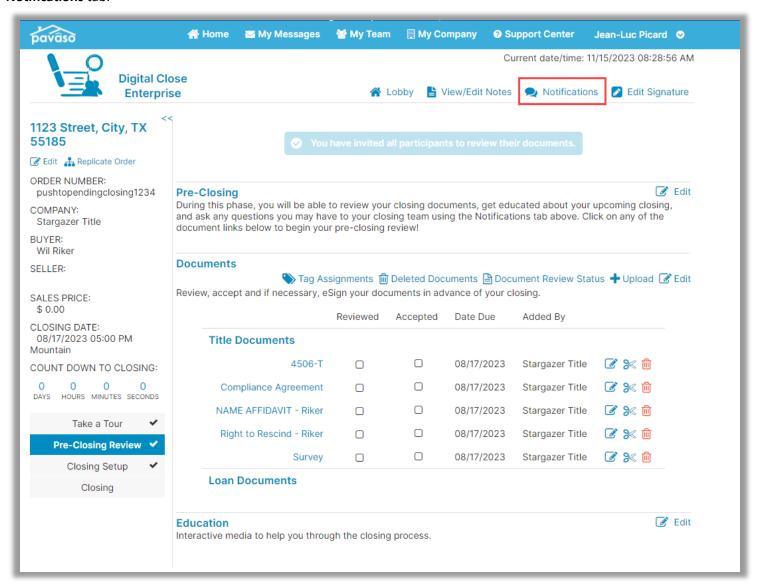

## Activity and Audit Log

Select Activity Log to view. The log contains information for the User, Action, Platform, IP Address, and Date for each entry.

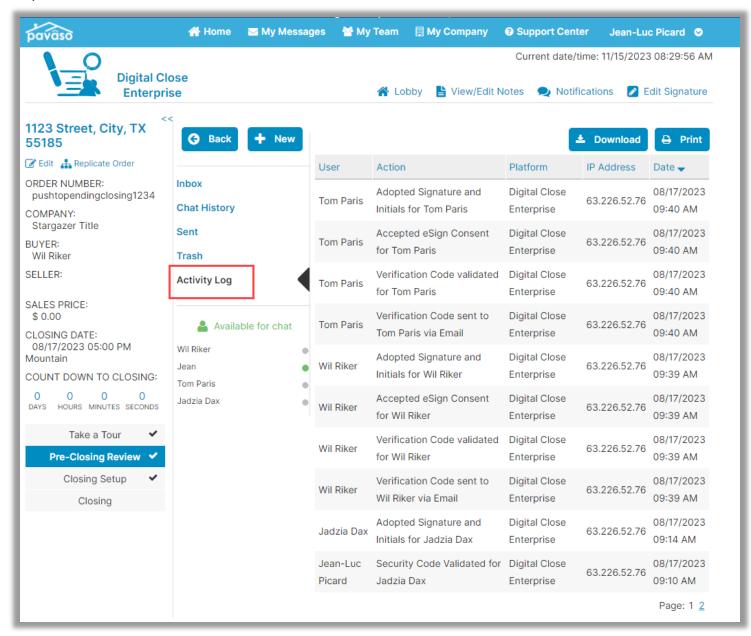

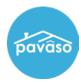

## **Audit Log**

The Audit Log can be accessed from the Post-Closing screen once the order status is set to Closed. The log can be downloaded or printed from the Post-Closing screen.

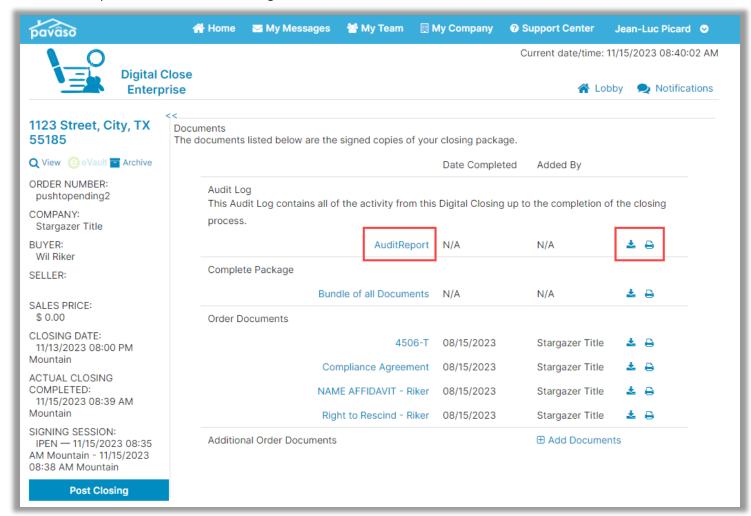

## **Pavaso Support**

Support Hours: https://pavaso.com/contact/ Phone/ Closing Hotline: (866) 288-7051

Email: support@pavaso.com View Our 24/7 Online Help Library